**Instalacja oprogramowania eDokumenty w systemie Windows.**

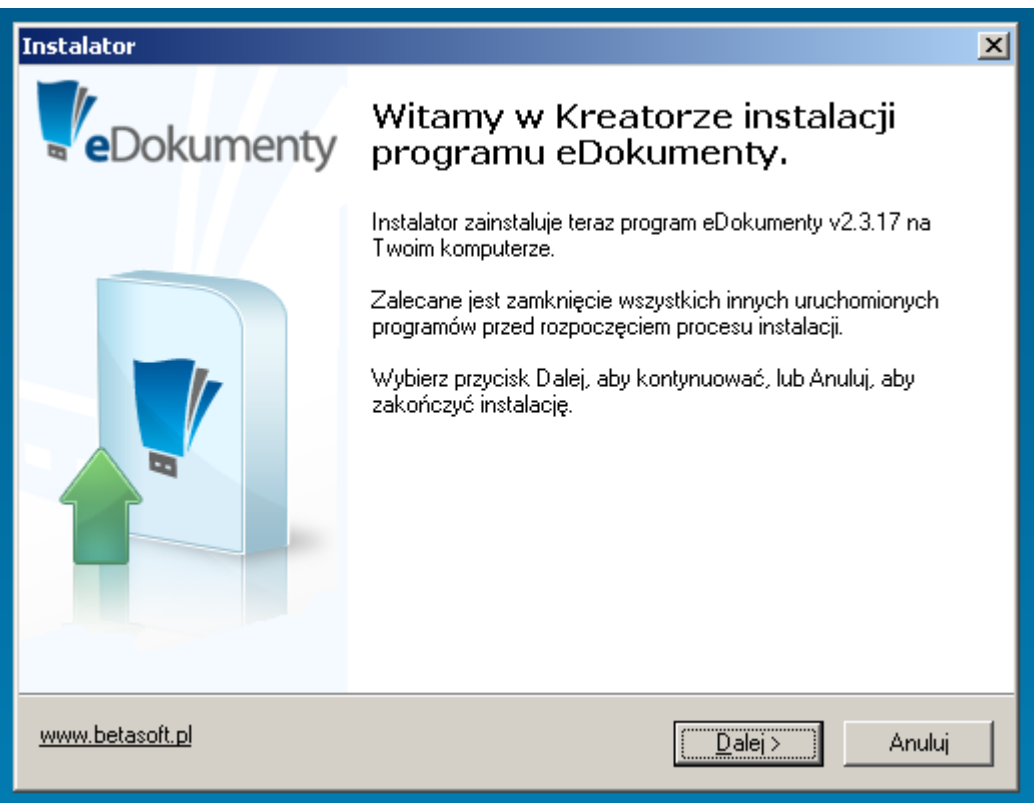

<sup>(</sup>*Rys.1*)

Kreator podczas instalacji wstępnie uzupełnia pola. Dzięki temu cały proces polega na odpowiadaniu na pytania lub weryfikacji uzupełnionych informacji. Potwierdzenie podanych informacji i przejście do następnego okna następuje po wciśnięciu przycisku Dalej. Powrót do wcześniejszego okna jest możliwy po przycisnięciu przycisku Wstecz.

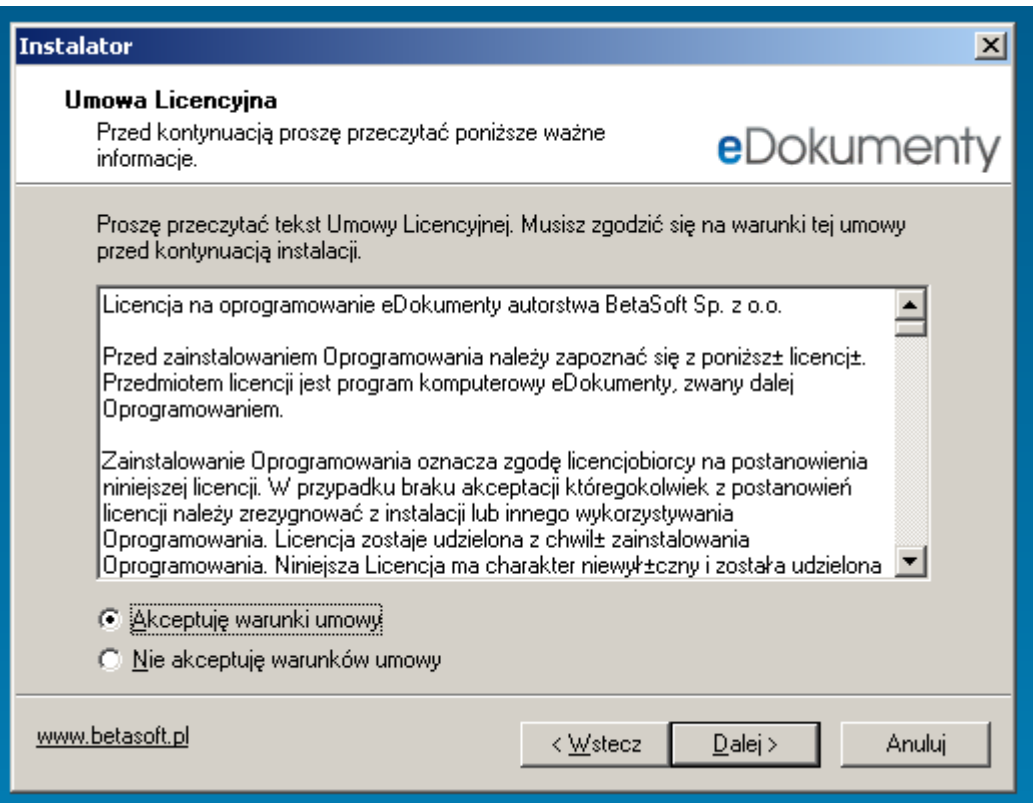

(*Rys.2*)